# Informationen zum NTP-Chimer Ī

# Inhalt

Einführung Wie aktiviere ich den NTP-Chimer auf meinem Cisco Router? Gibt es Beispiele für Cisco NTP-Konfigurationen? Wie kann ich NTP so einstellen, dass der Taktgeber-Chip in meinem Router aktualisiert wird? Wo erhalte ich weitere Informationen zu NTP? [Zugehörige Informationen](#page-1-0)

# Einführung

Dieses Dokument enthält häufig gestellte Fragen zum NTP-Chimer.

## F. Wie aktiviere ich den NTP-Chimer auf meinem Cisco Router?

Antwort: Sie können einen der folgenden Befehle verwenden:

#### $\cdot$  ntp server (host) [version n]

#### $\cdot$  ntp peer (host) [version n]

Der von Ihnen verwendete Befehl hängt davon ab, ob Sie eine Client/Server- oder Peer-Beziehung verwenden möchten. Es stehen weitere Funktionen für MD5-Authentifizierung, - Broadcast und -Zugriffskontrolle zur Verfügung. Sie können auch die kontextsensitive Hilfe verwenden, um sie zu verwirren. Geben Sie **ntp ein.** im Konfigurationsmodus.

Sie müssen sich auch die Befehle show ntp router ansehen. Zwei Beispiele:

router# **show ntp assoc**

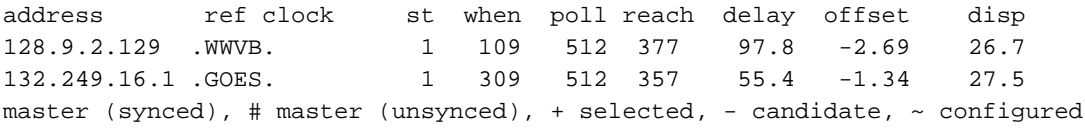

router# **show ntp stat**

Clock is synchronized, stratum 2, reference is 132.249.16.1 nominal freq is 250.0000 Hz, actual freq is 249.9981 Hz, precision is 2\*\*19 reference time is B1A8852D.B69201EE (12:36:13.713 PDT Tue Jun 14 1994) clock offset is -1.34 msec, root delay is 55.40 msec root dispersion is 41.29 msec, peer dispersion is 28.96 msec

## F. Gibt es Beispiele für Cisco NTP-Konfigurationen?

Antwort: In den folgenden Beispielen müssen Sie natürlich Ihre eigenen NTP-Peers, Zeitzonen und GMT-Offsets austauschen. Beispiel 1 befindet sich in der zentralen Zeitzone der USA,

Beispiel 3 in der US-pazifischen Zeitzone. Beide machen die üblichen Sparmaßnahmen in den USA zur Sommerzeit aus.

Beispiel 1: Central Time Zone in den USA:

```
...
  clock timezone CST -6
  clock summer-time CDT recurring
  ntp source eth 0
  ntp peer (host1)
  ntp peer (host2)
  ntp peer (host3)
Beispiel 2:
```

```
 ntp source Ethernet0/0
  ntp update-calendar
  ntp peer (host1)
  ntp peer (host2) prefer
 ...
```
...

Beispiel 3: Zeitzone für den US-Pazifik:

 *!--- Granular timestamping of debug and syslog messages.* service timestamps debug datetime localtime service timestamps log datetime localtime *!--- Pacific Standard Time clock timezone PST -8. !-- U.S. standard daylight saving time is in effect.* clock summer-time PDT recurring interface Ethernet0 ip address 10.1.1.1 255.255.255.0 *!--- NTP broadcast packets out onto the local Ethernet.* ntp broadcast ntp clock-period 17180319 *!--- Ethernet0 is the source for NTP packets.* ntp source Ethernet0 ntp server (host1) ntp server (host2) ntp server (host3) Hinweis: Der Befehl ntp clock-period wird automatisch hinzugefügt, um die NTP-

Frequenzkompensation zu starten, wenn das Feld neu gestartet wird. (Konfigurieren Sie diesen Befehl nicht manuell.) Dies ist im Wesentlichen eine Darstellung der Frequenz des Kristalls als lokale Zeitbasis verwendet, und kann mehrere Tage dauern, um anders zu berechnen. Nach einer Woche können Sie den Befehl write mem verwenden, um einen guten Wert zu speichern.

## F. Wie kann ich NTP so einstellen, dass der Taktgeber-Chip in meinem Router aktualisiert wird?

Antwort: Sie können den Befehl ntp update-calendar verwenden. Dadurch aktualisiert das NTP den Uhrenchip in High-End-Routern regelmäßig (stündlich).

### F. Wo erhalte ich weitere Informationen zu NTP?

Antwort: Weitere Informationen zu NTP finden Sie auf dem [FTP-Server](http://www.eecis.udel.edu/) [der University of](http://www.eecis.udel.edu/) [Delaware.](http://www.eecis.udel.edu/) Die Datei clock.txt in diesem Verzeichnis enthält Informationen über verschiedene öffentliche NTP-Server. Es gibt auch Informationen zu Funkzeitempfängern, die mit einem NTP-Server verbunden werden können.

# <span id="page-1-0"></span>Zugehörige Informationen

• [Technischer Support - Cisco Systems](//www.cisco.com/cisco/web/support/index.html?referring_site=bodynav)